## 基本操作與使用

背面看,按鍵定義,從上到下: ENT ,SHIFT ,UP ,DOWM.,長按 SHIFT 為退出 設定參數時,按鍵操作方式: SHIFT:移動閃爍位置 UP:閃爍位置數字加1 DOWM:閃爍位置數字減1 ENT:閃爍的字元確認輸入 長按 SHIFT 按鍵,返回上一介面/退出 接线

## 接線方式:

1 電源 (紅色) : + 5V 電源 (黑色) : - 0V 輸入信號共端 (藍色): Com 電流信號輸入 (黃色): DC 50mV 電壓信號輸入 (綠色): DC 300V

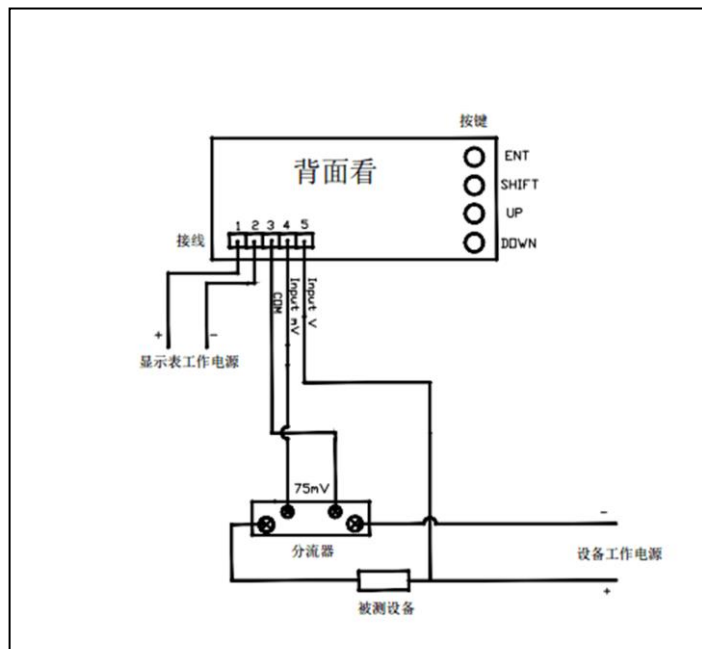

## 操作流程

- 1、開機: 上面顯示電壓數值,下面顯示電流數值
- 2、快速設定介面(V1.3新增,長按 SHIFT 按鍵1秒進入,長按 SHIFT 按鍵1秒返回顯示介面)
- 3、進入設定介面:在顯示信號介面時,按ENT按鍵一次,顯示 PASS,再按ENT一次,顯示PASS與輸入數位, 通過移動閃爍位置與上下鍵, 輸入密碼1000,並按ENT進入設定介面
- 4、設定:
- 1:DP-U 電壓小數點顯示 0.0
- 2:LS-U 電壓顯示低值 0.0 (輸入零點信號對應顯示值)
- 3:HS-U 電壓顯示高值 200.0 (輸入滿度信號對應顯示值)
- 4:ZRO.U 電壓零點微調 0.0
- 5:SPN.U 電壓滿度微調 0.0
- 6:DP-I 電流小數點顯示 0.0
- 7:LS-I 電流顯示低值 0.0 (輸入零點信號對應顯示值)
- 8:HS-I 電流顯示高值 200.0 (輸入滿度信號對應顯示值)
- 9:ZRO.I 電流零點微調 0.0
- 10:SPN.I 電流滿度微調 0.0
- 11:AVG 數位濾波一次數 5
- 12:MAVG 數位濾波二次數次數 10
- 13:M.FLT 數位濾波三次數 40
- 14:LCT.U 雷壓零點遮蔽 -0.5 信號小於0.5時,顯示為0
- 15:LCT.I 電流零點遮蔽 -0.5 信號小於0.5時,顯示為0

## 偉菱科技有限公司

新北市三重區重新路 5 段 609 巷 6 號 4 樓之 5 TEL: 02-29996610 FAX:02-29996620 service@winling.com.tw